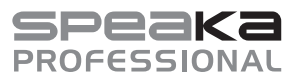

# **Instrukcja obsługi**

# **Sterownik ściany wideo 2 x 2 4K Nr zamówienia 2256178**

**Zastosowanie zgodne z przeznaczeniem**

Urządzenie umożliwia rozdzielanie sygnału 4K 60 Hz z wejścia HDMI na maksymalnie cztery urządzenia wyświetlające o rozdzielczości 1080p. Dodatkowy port wyjściowy HDMI umożliwia bezstratne powielanie sygnału źródłowego 1:1.

Układy konfiguruje się przy użyciu przycisków panelu, pilota zdalnego sterowania lub komputera z dołączonym oprogramowaniem.

Niektóre z przykładów użycia obejmują rozdzielanie sygnału na wiele wyświetlaczy w pomieszczeniu, duże układy wielu monitorów i cyfrową dystrybucję treści multimedialnych.

Produkt przeznaczony jest wyłącznie do użytku w budynkach. Należy bezwzględnie unikać kontaktu z wilgocią. Aby zachować bezpieczeństwo i przestrzegać użycia zgodnego z przeznaczeniem, produktu nie można przebudowywać i/lub modyfikować. Użycie produktu do celów, które nie zostały przewidziane przez producenta, może spowodować jego uszkodzenie. Ponadto nieprawidłowe użytkowanie może spowodować zwarcie, pożar, porażenie prądem elektrycznym lub inne zagrożenia. Dokładnie przeczytać instrukcję obsługi i przechowywać ją w bezpiecznym miejscu.

Produkt można przekazywać osobom trzecim wyłącznie z dołączoną instrukcją obsługi. Wyrób ten jest zgodny z ustawowymi wymogami krajowymi i europejskimi. Wszystkie nazwy firm i

produktów są znakami handlowymi ich właścicieli. Wszystkie prawa zastrzeżone.

HDMI jest zarejestrowanym znakiem handlowym HDMI Licensing L.L.C.

# **Zawartość opakowania**

- Moduł główny
- Zdalne sterowanie
- Bateria CR2025 (w pilocie zdalnego sterowania) • Zasilacz sieciowy
- 
- 3-biegunowe złącze phoenix RS232
- Instrukcja obsługi
- 

## **Aktualne instrukcje obsługi**

Można pobrać najnowszą instrukcję obsługi z witryny www.conrad.com/downloads lub zeskanować przedstawiony kod QR. Postępować zgodnie z instrukcjami wyświetlanymi na stronie internetowej.

#### **Wyjaśnienie symboli**

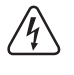

Symbol pioruna w trójkącie jest używany, jeśli istnieje ryzyko dla zdrowia, np. z powodu porażenia prądem elektrycznym.

Symbol z wykrzyknikiem w trójkącie służy do podkreślenia ważnych informacji w niniejszej instrukcji obsługi. Zawsze uważnie czytaj te informacje.

Symbol strzałki sygnalizuje specjalne informacje i wskazówki związane z obsługą.

**Należy dokładnie przeczytać instrukcje obsługi i bezwzględnie** 

#### **Wskazówki dotyczące bezpieczeństwa**

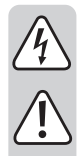

**przestrzegać informacji dotyczących bezpieczeństwa. Producent nie ponosi odpowiedzialności za zranienie lub zniszczenie mienia wynikające z ignorowania zaleceń dotyczących bezpieczeństwa i prawidłowego użytkowania, zamieszczonych w niniejszej instrukcji obsługi. W takich przypadkach wygasa rękojmia/gwarancja.**

## **a) Ogólne informacje**

- Urządzenie nie jest zabawką. Należy przechowywać je w miejscu niedostępnym dla dzieci i zwierząt domowych.
- Nie wolno pozostawiać materiałów opakowaniowych bez nadzoru. Te materiały nie powinny być używane przez dzieci do zabawy, ponieważ mogą być niebezpieczne.
- Chroń urządzenie przed ekstremalnymi temperaturami, bezpośrednim światłem słonecznym, silnymi wstrząsami, wysoką wilgotnością, wilgocią, palnymi gazami, oparami i rozpuszczalnikami.

• Nie wolno poddawać produktu naprężeniom mechanicznym.

• Jeżeli nie można bezpiecznie użytkować produktu, należy zrezygnować z jego użycia i zabezpieczyć go przed przypadkowym użyciem. Nie można zagwarantować bezpiecznego użytkowania produktu, który:

- nosi widoczne ślady uszkodzeń,
- nie działa prawidłowo, - był przechowywany przez dłuższy czas w nie-
- korzystnych warunkach lub - został poddany poważnym obciążeniom zwią-
- zanym z transportem. • Z produktem należy obchodzić się ostrożnie.

Wstrząsy, uderzenia lub upadek, nawet z niewielkiej wysokości, mogą spowodować uszkodzenie produktu. • W przypadku jakichkolwiek wątpliwości dotyczą-

- cych obsługi, bezpieczeństwa lub podłączania urządzenia należy skonsultować się ze specjalistą. • Konserwacja, modyfikacje i naprawy powinny być wykonywane wyłącznie przez technika lub autoryzowane centrum serwisowe.
- W przypadku jakichkolwiek pytań, na które nie można odpowiedzieć na podstawie tej instrukcji obsługi, należy skontaktować się z naszym działem wsparcia lub pracownikiem technicznym.

## **b) Podłączone urządzenia**

• Należy również wziąć pod uwagę instrukcje bezpieczeństwa i obsługi innych urządzeń podłączonych do produktu.

## **c) Bateria**

- Podczas instalowania baterii należy zwracać uwagę na prawidłowe ułożenie biegunów.
- Baterię należy wyjmować z produktu, jeśli nie będzie używany przez dłuższy czas w celu uniknięcia wylania się elektrolitu. W przypadku nieszczelności lub uszkodzenia baterii ich kontakt ze skórą może spowodować oparzenie kwasem, dlatego należy używać odpowiednich rękawic ochronnych.
- Baterie należy przechowywać poza zasięgiem dzieci. Nie wolno pozostawiać baterii bez nadzoru, ponieważ istnieje ryzyko połknięcia ich przez dzieci lub zwierzęta domowe.
- Nie wolno demontować baterii, zwierać ich złączy ani wrzucać do ognia. Nigdy nie ładuj baterii jednorazowych. Istnieje ryzyko wybuchu!

#### **d) Konfiguracja**

- Podczas instalacji należy upewnić się, że kabel nie jest ściśnięty lub zagięty ani że nie ulegnie uszkodzeniu przez ostre krawędzie.
- Kable należy zawsze kłaść w taki sposób, aby nikt nie mógł się o nie potknąć ani się w nie zaplątać.

#### **e) Adapter**

- Gniazdko zasilania musi znajdować się blisko urządzenia i być łatwo dostępne.
- Jako źródła zasilania należy używać wyłącznie dostarczonego zasilacza.
- Źródłem napięcia dla zasilacza sieciowego może być przepisowe gniazdo zasilania sieci publicznej.
- Przed podłączeniem zasilacza sieciowego należy upewnić się, że wartość napięcia podana na zasilaczu jest zgodna z wartością napięcia sieci elektrycznej.
- Zasilacza sieciowego nie należy podłączać ani odłączać mokrymi rękami.
- Nigdy nie odłączać zasilacza sieciowego od gniazda zasilania ciągnąc za przewód; należy zawsze trzymać za uchwyty na wtyczce.
- Ze względów bezpieczeństwa podczas burzy należy odłączyć zasilacz sieciowy od gniazda sieci elektrycznej.
	- Nie dotykaj zasilacza sieciowego, jeśli występują jakiekolwiek oznaki uszkodzenia, ponieważ może to spowodować śmiertelne porażenie prądem! Wyłącz napięcie sieciowe od gniazda z podłączonym zasilaczem (wyłącz odpowiedni wyłącznik lub wyjmij bezpiecznik, a następnie wyłącz odpowiedni wyłącznik ochronny RCD).
- Następnie możesz wyjąć zasilacz sieciowy z gniazda. Uszkodzony zasilacz należy zutylizować w sposób przyjazny dla środowiska i zakończyć jego użytkowanie.
- Wymień na zasilacz tego samego typu.

# **Elementy robocze**

**a) Sterownik wideo**

 $\epsilon$ 

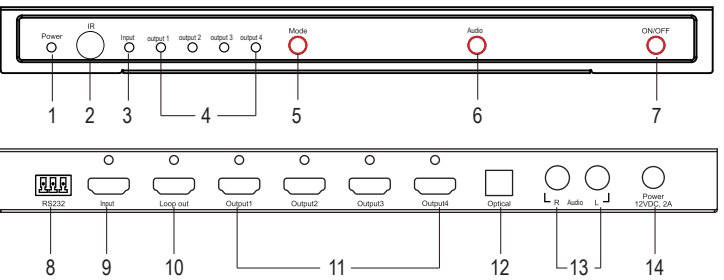

komputera.

wyświetlaczu.

(TOSLINK)

rozdzielony sygnał.

#### 1 Wskaźnik: **Power**

- 2 Czujnik **IR** zdalnego sterowania
- 3 Wskaźnik: HDMI **Input**
- 4 Wskaźniki: HDMI **Output 1-4**
- 5 Przycisk **Mode**: Naciśnij, aby przełączać między układami monitorów (więcej informacji można znaleźć w rozdziale "Układy monitorów").
- 6 Przycisk **Audio**: Naciśnij, aby przełączać między wyjściami **R Audio L** i **Optical**.
- 7 Przycisk zasilania **ON/OFF**

A c  $\left( p\right)$   $(p$  $1x1 \)$   $(2x2)$ 

 $1x2$   $(1x3)$   $(1x4)$ 

 $\circled{3})\circled{4})\circled{5}$ 

4x1

 $\textcircled{1})$  (2)

B

E

F

G

 $2x1 \)$   $(3x1)$ 

Audio

8 Port komunikacyjny **RS232**

#### **b) Zdalne sterowanie**

.<br>RST

์ร

 $\mathcal{C}$ B A

D

Pilot jest dostarczany z włożoną wkładką izolującą baterii, aby przedłużyć ich żywotność podczas transportu. Usuń tę wkładkę przed użyciem.

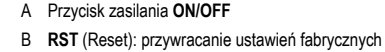

- C Naciśnij przycisk (), aby zmienić kolejność wyjść 1–4.
- D **Audio**: Przełączanie między wyjściami AUX i TOSLINK.

9 HDMI **Input**: Służy do podłączania urządzenia źródłowego, np. odtwarzacza DVD lub

10 Wyjście HDMI **Loop out**: Służy do powielania sygnału źródłowego na podłączonym

12 **Optical**: Optyczne wyjście dźwięku cyfrowego

13 **R Audio L**: Analogowe wyjścia stereo (AUX) 14 Wejście zasilania **Power 12 V DC, 2 A**

11 HDMI **Output 1-4**: Służy do podłączania monitorów, na których będzie wyświetlany

- E Obrót ekranu o 180° (tylko układ 2 x 2).
	- Domyślne wyjścia:
	- $A =$  Output 1
	- **B** = **Output 2**
	- **C** = **Output 3**
	- $D =$ **Output**  $A$
- F Układy monitorów (więcej informacji można znaleźć w rozdziale "Układy monitorów").
- G Eliminowanie krawędzi/korekta oprawek (tylko układ 2 x 2): poziomy **1 - 5**

## **Konfiguracja i podłączenie**

#### **a) Schemat połączeń**

Poniżej przedstawiono układ monitorów 2 x 2 z domyślnymi ustawieniami wyjścia HDMI. Więcej informacji można znaleźć w rozdziale "Układy monitorów".

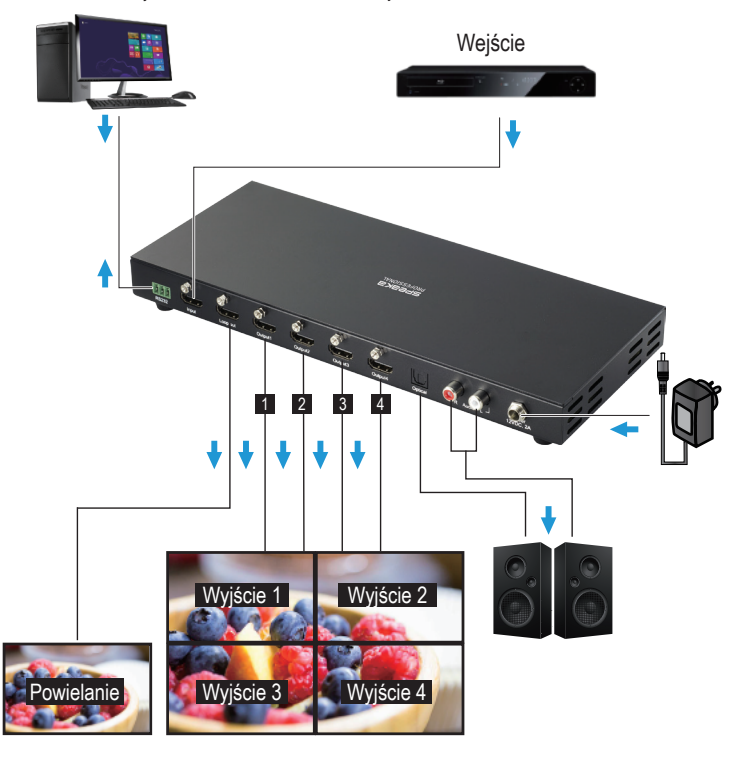

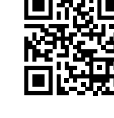

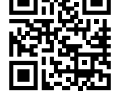

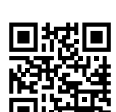

#### **b) Podłączanie**

 $\blacktriangle$ Więcej informacji można znaleźć w rozdziale "Dane techniczne".

- 1. Wyłącz zasilanie urządzeń, które chcesz podłączyć (źródło sygnału i urządzenia wyświetlające).
- 2. Użyj odpowiedniego kabla HDMI, aby podłączyć źródło HDMI do gniazda **Input**.
- 3. Użyj odpowiedniego kabla HDMI, aby podłączyć wyświetlacz do jednego z wyjść **Output 1–4**.
- 4. Podłącz źródło dźwięku do wejścia: **Optical** lub **R Audio L.**
- Wyjście HDMI oznaczone **Loop out** umożliwia bezpośrednie przekazywanie sygnału audio. W przypadku wyjść HDMI **Output 1–4** po przełączeniu dźwięku na wejście **R Audio L** dźwięk będzie przekazywany przez te wyjścia, natomiast po przełączeniu dźwięku na wejście **Optical** dźwięk nie będzie przekazywany przez te wyjścia.
- Podłącz zasilacz do gniazda sieciowego po podłączeniu wszystkich kabli do urządzenia.

## **Układy monitorów**

## **a) Wybór układów**

Układy monitorów można wybierać przy użyciu następujących metod:

- Przyciski wstępnie ustawionych układów na pilocie zdalnego sterowania.
- Przycisk **MODE** na sterowniku. Pozwala na przełączanie układów między następującymi ustawieniami:  $1 x 1 \rightarrow 1 x 2 \rightarrow 1 x 3 \rightarrow 1 x 4 \rightarrow 2 x 1 \rightarrow 2 x 2 \rightarrow 3 x 1 \rightarrow 4 x 1$
- Dołączone oprogramowanie.

#### **Uwagi**

- Współczynnik obrazu sygnału źródłowego powinien być taki sam jak współczynnik obrazu układu. W przeciwnym razie obraz zostanie obcięty.
- Jeżeli obrazy nie są wyświetlane w odpowiedniej kolejności, a wyświetlacze zostały już zamontowane, można:

4K UHD 3840 x 2160

HDMI<br>owielani

- zmieniać połączenia wyjść HDMI, aż obrazy będą wyświetlane prawidłowo,
- nacisnąć przycisk ( $\circledast$ ), aby zmienić kolejność obrazów.
- Obrót ekranu o 180° i eliminowanie krawędzi są dostępne tylko w układzie 2 x 2.

## **b) Układ/współczynniki obrazu**

Poniższe układy są oparte na ustawie niach fabrycznych. Naciśnięcie spowoduje zmianę kolejności wyjść. Więcej informacji o przywracaniu ustawień fabrycznych można znaleźć w rozdziale "Przywracanie ustawień fabrycznych". Układy i odpowiadające im wyjścia:

• A = każde dostępne wyjście HDMI (1–4)

- 1 = wyjście HDMI 1
- 2 = wyjście HDMI 2
- 3 = wyjście HDMI 3
- 4 = wyjście HDMI 4

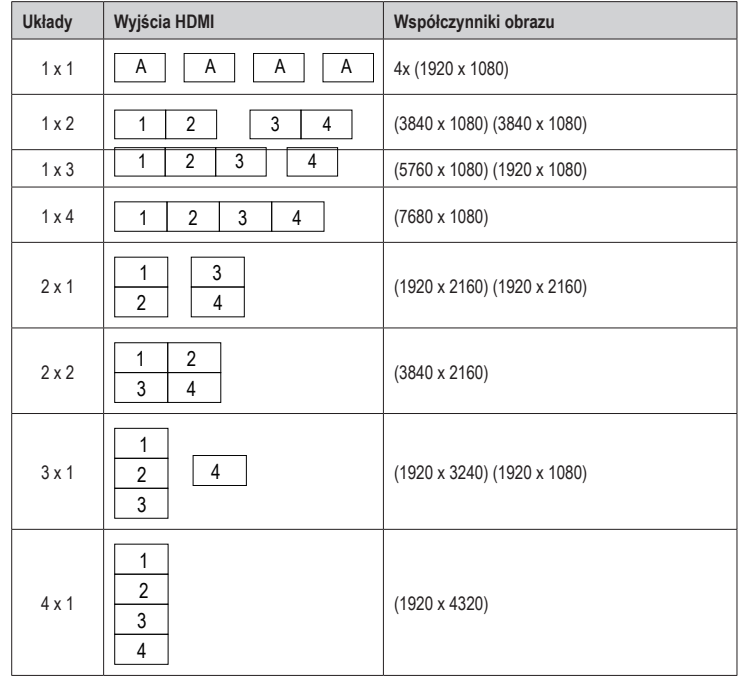

#### **Przywracanie ustawień fabrycznych**

- Parametry, takie jak kolejność wyjść HDMI w układach, są zapisywane w pamięci flash sterownika i nie są kasowane po wyłączeniu zasilania urządzenia.
- Można przywrócić ustawienia fabryczne, naciskając przycisk **RST** (Reset) na pilocie zdalnego sterowania lub wybierając polecenie **RESET** w oprogramowaniu.

#### **Podłączania komputera**

Dołączone oprogramowanie umożliwia wykonywanie tych samych czynności co pilot zdalnego sterowania.

- 1. Odwiedź witrynę www.conrad.com/downloads i wprowadź numer BN.
- 2. Pobierz oprogramowanie i zainstaluj je.
- 3. Połącz komputer do portu RS232 sterownika.

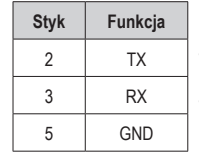

• Port komunikacyjny RS232 umożliwia podłączenie sterownika do kompu-

• Parametry portu RS232 powinny być ustawione na: 9600 b/s (8 N 1).

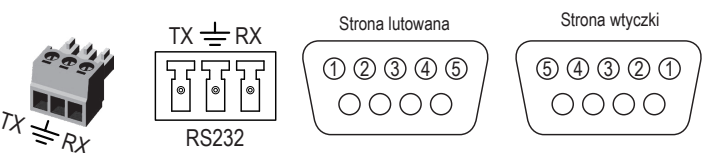

- 4. Uruchom oprogramowanie.
	- Wybierz ikonę gniazda , aby się połączyć.

tera.

- Uzyskaj dostęp do ustawień, takich jak port COM, wybierając ikonę koła zębatego . Więcej informacji o portach COM można znaleźć w instrukcji systemu operacyjnego komputera.

## **Konserwacja i czyszczenie**

- Przed czyszczeniem odłącz produkt od zasilania.
	- Nie używać żadnych agresywnych środków czyszczących. Nie przecierać alkoholem ani innymi rozpuszczalnikami chemicznymi, gdyż może to spowodować uszkodzenie obudowy i nieprawidłowe działanie produktu.
	- Czyścić urządzenie suchą, niepylącą ściereczką.

## **Utylizacja**

#### **a) Produkt**

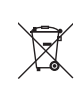

 $AK$  I IHD 3840 x 2160

> HD 1920 x 1080

HD 1920 x 1080

J

HD 1920 x 1080

HDMI<br>Powielanie HDMI 1-4

HD 1920 x 1080 Urządzenia elektroniczne mogą być poddane recyklingowi i nie zaliczają się do odpadów z gospodarstw domowych. Po zakończeniu eksploatacji produkt należy zutylizować zgodnie z obowiązującymi przepisami prawnymi.

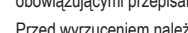

Przed wyrzuceniem należy wyjąć wszelkie baterie (akumulatory) i wyrzucić je oddzielnie.

## **b) Baterie (akumulatory)**

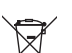

Prawo wymaga od użytkownika końcowego zwrócenia wszystkich zużytych baterii (akumulatorów) (rozporządzenie dotyczące baterii). Wyrzucanie baterii z odpadami domowymi jest zabronione.

Zanieczyszczone baterie (akumulatory) są oznaczone tym symbolem, który sygnalizuje, że utylizacja wraz z odpadami domowymi jest zabroniona. Oznaczenia dla metali ciężkich: Cd = kadm, Hg = rtęć, Pb = ołów (nazwa na (doładowywanych) bateriach, np. poniżej symbol kosza z lewej strony).

Zużyte baterie (akumulatory) można także oddawać do nieodpłatnych gminnych punktów zbiórki, do naszych sklepów, lub gdziekolwiek, gdzie sprzedawane są baterie (akumulatory).

W ten sposób użytkownik spełnia wymogi prawne i ma swój wkład w ochronę środowiska.

## **Dane techniczne**

#### **a) Moduł główny**

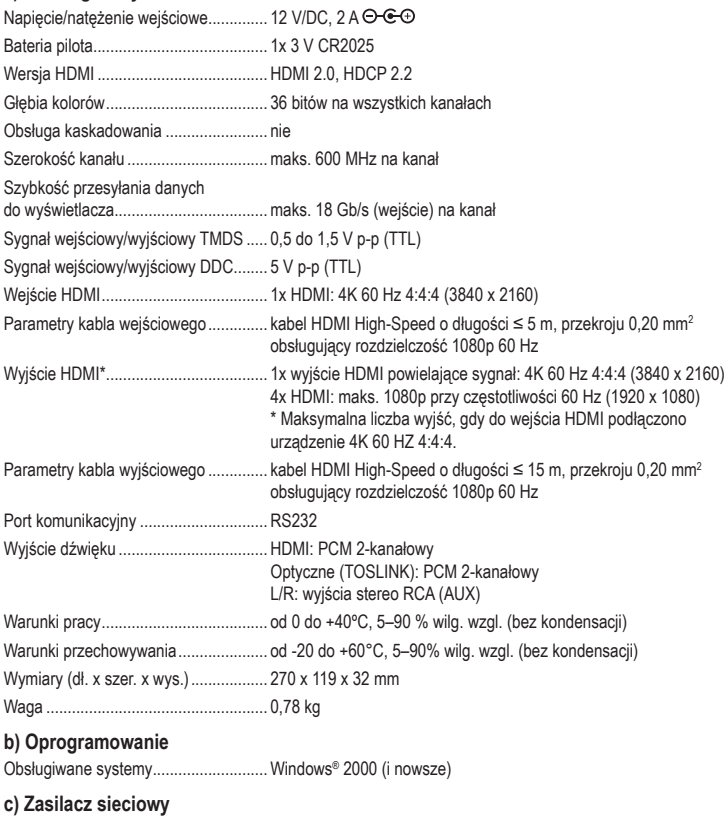

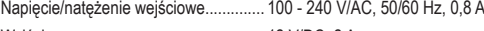

Wyjście: ................................................ 12 V/DC, 2 A

Publikacja opracowana przez firmę Conrad Electronic SE, Klaus-Conrad-Str. 1, D-92240 Hirschau (www.conrad.com). Wszystkie prawa, włączając w to tłumaczenie, zastrzeżone. Reprodukowanie w jakiejkolwiek formie, kopiowanie, tworzenie mikrofilmów lub przechowywanie za pomocą urządzeń elektronicznych do przetwarzania danych jest zabronione bez pisemnej zgody wydawcy. Przedrukowywanie, także częściowe, jest zabronione. Publikacja ta odzwierciedla stan techniczny urządzeń w momencie druku.

Copyright 2020 by Conrad Electronic SE. \*2256178\_v1\_0720\_02\_dh\_m\_pl